# [wlan](https://zhiliao.h3c.com/questions/catesDis/163)接入 **[闫宁](https://zhiliao.h3c.com/User/other/32520)** 2022-06-02 发表

# 组网及说明

# **1 配置需求或说明**

# **1.1 适用产品系列**

本手册适用于如下产品: V9 AC系列产品, 包含: WX3500X系列产品。其中: l WX3500X默认没有WAN口,需要配合插卡才支持WAN口。

设备默认LAN口地址是192.168.0.100。

#### **1.2 配置需求及实现的效果**

本案例实现在V9平台AC上配置客户端连接同一SSID获取到不同vlan的功能。

1、AC和AP通过二层交换机相连,AC的1口和交换机1口互连,AP接在交换机的2口。Vlan1为AP管理 vlan,网段为192.168.0.0/24,使用二层自动注册。AC作为DHCP服务器。

2、AC上下发vlan10 (10.1.1.0/24) 和vlan20 (20.1.1.0/24) 作为客户端的业务vlan。AP上线后, 客 户端关联上SSID名称为"tt"的信号后, 当连接的是radio1 (5G) 时获取到vlan10的ip地址, 当连接的是r adio2(2.4G)时获取到vlan20的地址。

#### **2 组网图**

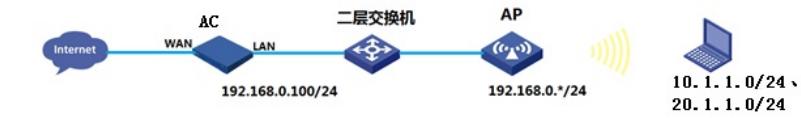

## 配置步骤

# **3 配置步骤 3.1 登录设备**

#设备默认的管理地址为192.168.0.100/24,默认未开启DHCP功能。需要将电脑直连设备LAN口,手 动给电脑配置同网段ip地址,方法参考如下:将电脑设置为192.168.0.2/24地址后连接设备LAN口登录 设备。IP地址配置方法:点击右下角电脑图标---选择"打开网络和共享中心"。

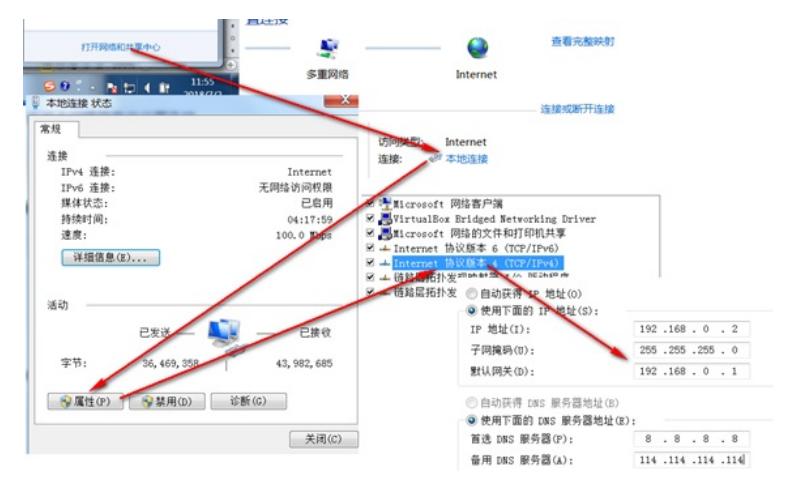

#打开浏览器后登录设备,输入: [https://192.168.0.100](https://192.168.0.100/), 设备默认的登录用户名和密码都是"admin"。 #首次登陆设备需要修改密码,密码至少10位且至少包含两类元素组合。

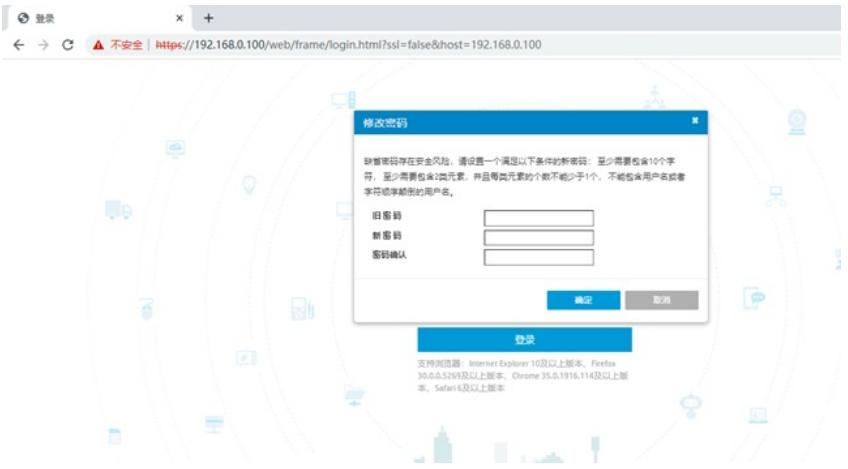

### **3.2 创建VLAN10和VLAN20,配置对应VLAN虚接口地址**

#在 "网络配置">"VLAN"中创建vlan10和vlan20并配置VLAN虚接口ip地址。

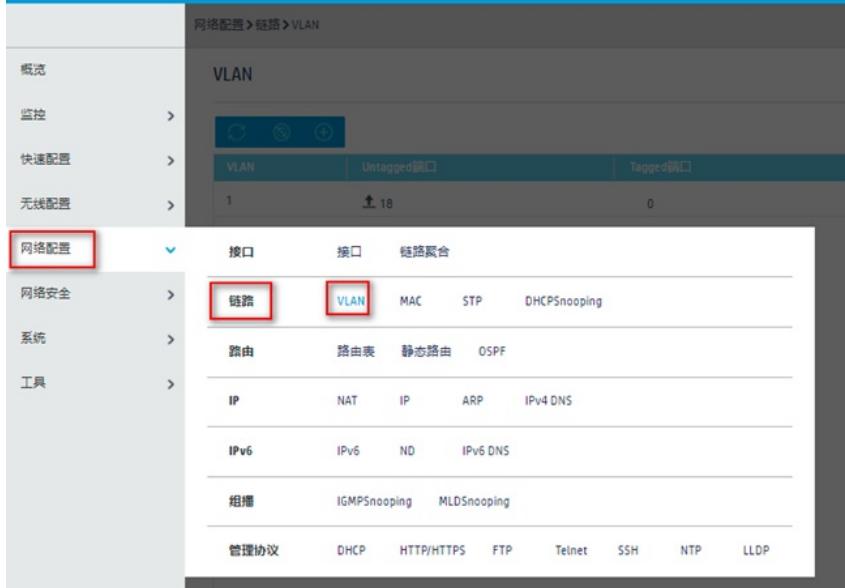

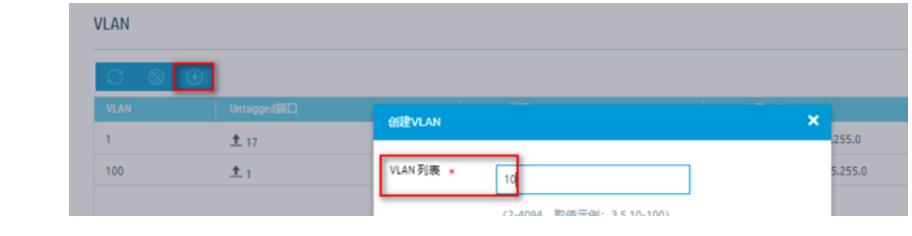